Experts Conclave<sup>"</sup><br> **istilliation** 

## *Guidelines for attendees*

- 1. Visit<https://distillationconclave.com/live>, use the sign in button to enter portal.
- 2. Click SIGN IN. A dialog box will open up asking you to enter the email address used for registration.

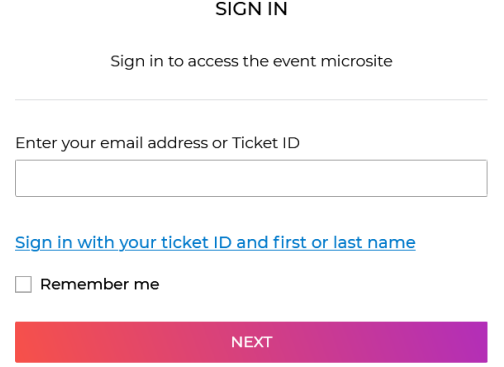

- 3. Please use the email address used for registration in the conference here and click on NEXT. If you wish to stay signed in and avoid the login step every time, please select the check box next to REMEMBER ME.
- 4. You should see a message indicating that a sign-in magic link was sent to your email address.

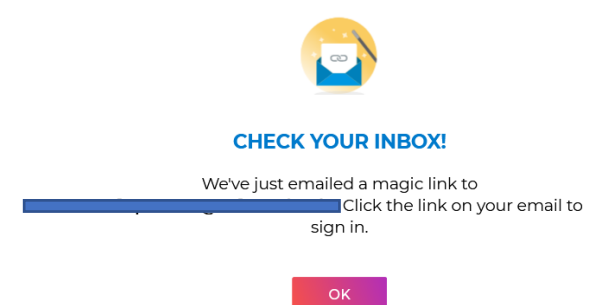

- 5. You will receive an email with the subject line "Sign in to Distillation Experts Conclave Virtual 2022" from [prcentral@distillationconclave.com](mailto:prcentral@distillationconclave.com)
- 6. The email will contain a SIGN IN TO EVENT button (and a hyperlink in case the SIGN in button does not work) similar to the image below.

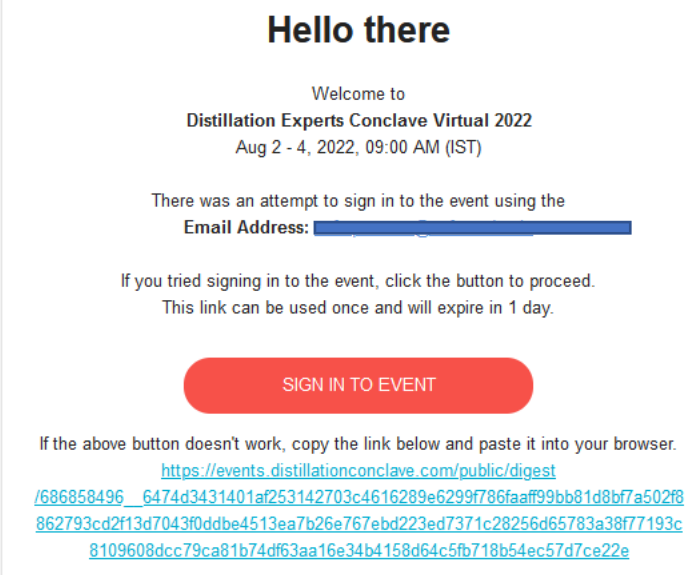

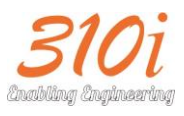

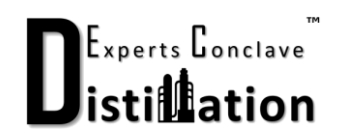

7. Using the SIGN IN TO EVENT button or the hyperlink, you will be signed-in to the conference portal. As soon as you are signed in, you will see a message welcoming you and giving you the option to CHECK IN.

**NOTE: The option to CHECK IN will be available only during Aug 2-4 and will not be available prior to that.**

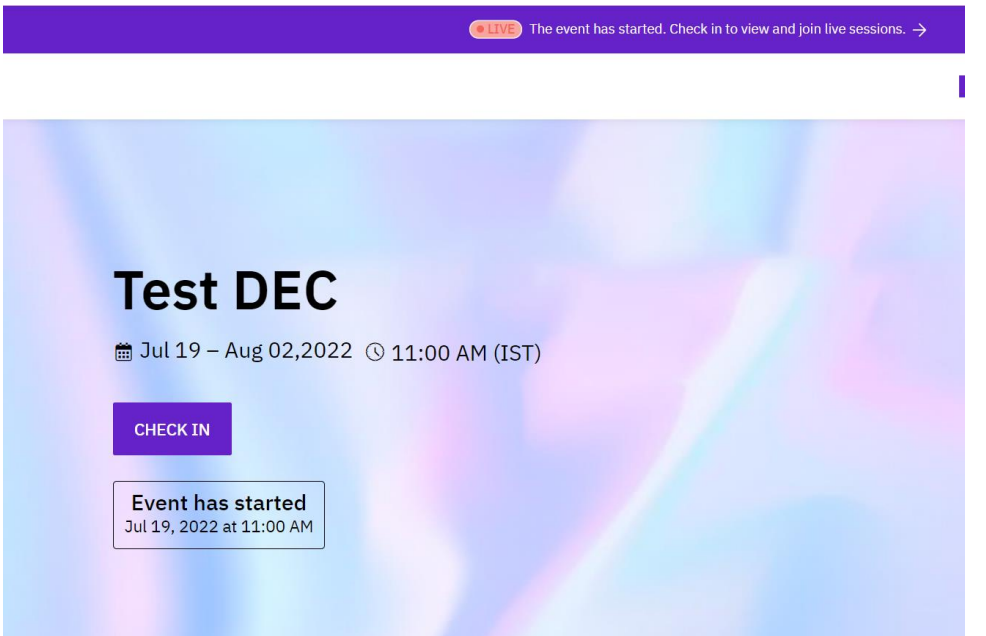

- 8. Click on CHECK IN. This will now prompt you to enter the VIRTUAL SPACE and allow you to watch the LIVE sessions and participate in all the discussions.
- 9. Below is a description of the different menu items in the conference portal
	- a. Agenda: Allows you to view all the sessions, bookmark sessions of interest and create your customized agendas
	- b. Sponsors: Displays information about the sponsors and partners
	- c. Exhibition: Allows you to interact with all the exhibitors virtually and network with them by setting up meetings
	- d. Attendees: Allows you to search through all the attendees at the event and interact with them with a 1-1 chat, and setup meetings
	- e. Speakers: Displays the details of all the speakers and their bios
	- f. Discuss: Join any of the discussion channels created by the organizers and other users.
		- i. You can also search for all the attendees using the "Direct messages" option within the discussion channel
- 10. Session recordings will be accessible through the live portal post conference, and remain available until September 5<sup>th</sup> close of business.
- 11. To ask questions during a presentation or during the Q&A session, please use the Q&A button on your screen.
- 12. Queries regarding general attendance to the conference can be addressed to [prcentral@distillationconclave.com](mailto:prcentral@distillationconclave.com) or Vivek (+91-9676611950)